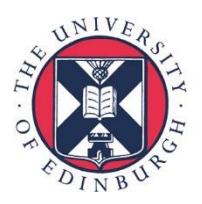

# THE UNIVERSITY of EDINBURGH Edinburgh Law School

## **The Law Students' Guide to 'Learn'**

#### **Overview**

The Law School uses the 'Learn' system as our Virtual Learning Environment (VLE), to host all course materials, tutorial signups and assessment submission dropboxes for on-campus courses.

Note: If you are a Distance Learning student you will only use Learn for assessment submission.

Even if you've used Learn before, take some time to familiarise yourself with the way it is being used in the Law School, as this may differ from other Schools or institutions.

The latest version of this document can always be accessed at : <http://www.itsupport.law.ed.ac.uk/learn/>

#### **Getting Started**

To get started:

- Log in to **MyEd** at [http://www.myed.ed.ac.uk](http://www.myed.ed.ac.uk/)
- You will find Learn in the **left-hand menu** OR
- in the '**Studies**' menu

#### **Where are my courses?**

Each course you are enrolled on will be shown under '**My Courses**' on the left-hand side of the main '**My Learn**' page.

Please note that only a selection of your courses from the current academic year are shown in MyEd. **You will need to launch Learn to see the full list, including courses from previous years.**

If you do not see a course in Learn that you think you should, please contact the Course Secretary as soon as possible.

#### **Communities**

As well as your courses, you will find that you have been enrolled onto one of our Community spaces in Learn. There are two of these communities - Undergraduate and Postgraduate.

These spaces are where you will find materials which apply to all students, regardless of course/programme, and they will be updated as the year progresses so remember to check these regularly.

#### **Mobile access**

Apple iOS and Android device users can optionally install the 'Blackboard' app, in order to view course materials and receive notification of changes. Assignments cannot be submitted via the app.

More information and links to download the apps can be found here:<http://edin.ac/1XfAZP5>

#### **Assessment guidance**

Guidance on the procedures for submitting assignments and receiving feedback can be found here: <http://edin.ac/1Uudyxb>

### **Further help and assistance**

#### **From within Learn**

Click on the '**Help**' link at the top of any page to browse guidance on common topics.

#### **Student Help Guides from Information Services** Visit<http://edin.ac/1O7VXZX>

#### **Course content or administration queries**

If you have queries related to the content or administration of your courses, these should be directed to the Course Organiser or Course Secretary. Contact details for these individuals can be found in the Course Handbook and in each course in Learn.

#### **Technical problems or queries**

If you have any technical problems or queries please email [law.support@ed.ac.uk](mailto:law.support@ed.ac.uk) or call 0131 650 9586 during office hours (9am-5pm, Monday-Friday). You may be asked to make an appointment to visit our office.

Urgent technical queries outside of normal office hours can be emailed to [is.helpline@ed.ac.uk](mailto:is.helpline@ed.ac.uk) or call 0131 651 5151.